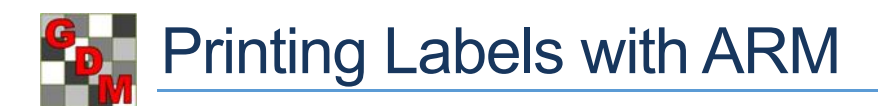

## **Printing to a label sheet**

The standard way to print labels within ARM is to a label sheet, which contains a grid of labels on a single page. ARM contains pre-defined defaults for specific Avery label sheets (e.g. Avery 3451 or Avery L6103), or you can customize the options to fit the specific label sheet to use. Specify the number of columns and rows per sheet, as well as the label height and width and the margins before the left label column and above the top label.

**Tip**: Use the Preview tab in ARM, and then print to regular printer paper before printing with a particular

label sheet. Then compare with the sheet to ensure that the labels will print as expected, before wasting expensive label sheets. Once the configuration is correct, then [save a report set](http://www.gdmdata.com/resourcedisplay/185) for the label, and insert the label sheet for printing.

## **Printing to a continuous/roll printer**

Some label printers use a roll of labels, printing on one at a time instead of a whole grid. This can be useful when only needing a few labels, instead of printing on only a portion of a 30-label sheet.

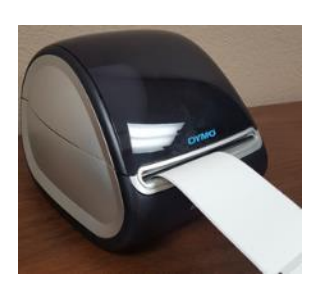

This is a fundamentally different approach than the standard reports or labels, so there are several changes that need to be made in ARM to use a such a printer.

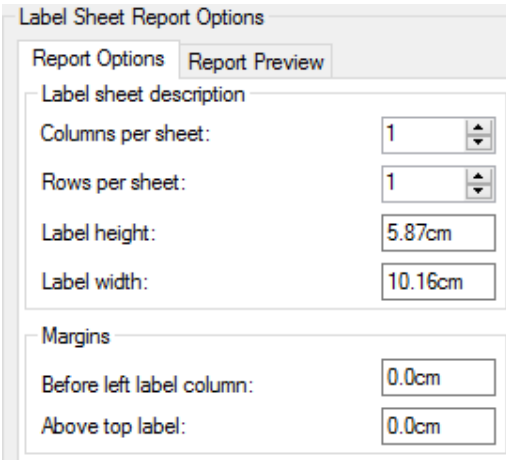

- 1. Set the Label Sheet Report Options as follows:
	- a. Set 'Columns per sheet' and 'Rows per sheet' to 1.
	- b. Set Label height and width to match the dimensions of label in use.
	- c. Set Margins options to 0.
- 2. Set the printer Paper Size to the size of the label in use.
	- a. From the Print dialog, select Print Setup, then select the Properties button.
	- b. Find the Paper Size option and set it to the dimensions of the label. (The Properties dialog will differ depending on the printer.)

**Tip:** On the Print dialog, use Preview to view the first label to be printed. Then select to print just 1 page, to ensure that the labels will print as expected. Once the configuration is correct, then [save a report set](http://www.gdmdata.com/resourcedisplay/185) for the label, and include all pages to print all of the labels.

Trial: G-All7\_Fung<br>Name: Tilt 250 Trt: 4 Plot:204<br>Immunication Trial: G-All7\_Fung<br>Name: Tub Trt: 2 Plot: 201 Trial: G-All7 Fund Trial: G-All7\_Fung

Trial: G-All7\_Fung

Thai: 9707\_1 cm<br>Name: Tub<br>Trt: 3 Plot: 101

Trial: G-All7\_Fung

Name: Tub Trt: 2 Plot: 104<br>International

That G-All/\_Pung<br>Name: Untreated Check<br>Trt: 1 Plot: 102<br>Williams Trial: G-All7\_Fung<br>Name: Mico 60+Fungol

Trt: 5 Plot: 105<br>|| Trt: 5 Plot: 105<br>|| Trium

Trial: G-All7 Fung

Trial: G-All7\_Fung<br>Name: Mico 60+Fungol Trt: 5 Plot: 203<br>William

Trt: 3 Plot: 301

Trial: G-All7\_Fung

Trial: G-All7 Fung Name: Tilt 250<br>Trt. 4 Plot: 103

Trial: G-All7\_Fung Name: Tub Trt 3 Plot: 202<br>|William Plot: 202<br>|William Plot

Trial: G-All7\_Fung Name: Tub

Trt: 2 Plot: 302

Trial: G-All7\_Fung<br>Name: Untreated Check 

Trial: G-All7\_Fung<br>Name: Tub